## BAY AREA MICRO DECISION USERS ASSOCIATION

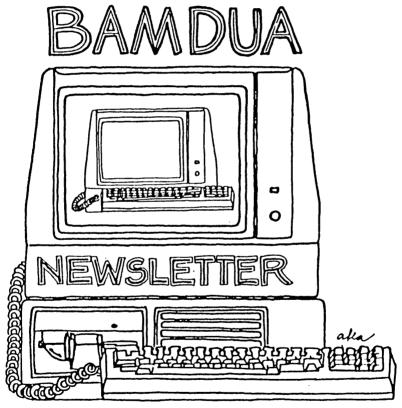

A MUTUAL SUPPORT NETWORK FOR USERS OF MORROWS MICRO DECISION COMPUTERS-P.O. BOX 5152, BERKELEY, CA.94705 415: 658-0152

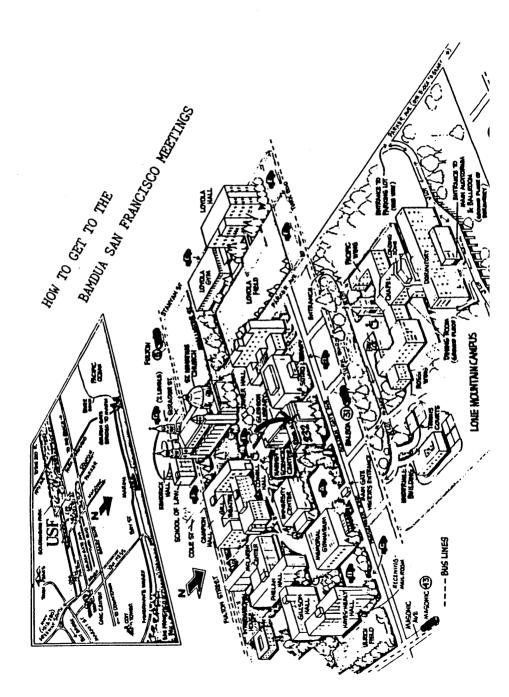

## TABLE OF CONTENTS

| Meetings                                      | p. 2  |
|-----------------------------------------------|-------|
| lewsletter                                    | p. 4  |
| rom the President's Disk                      | p. 5  |
| lotes from the San Francisco Meeting          | p. 8  |
| rom the Mailbox                               | p. 9  |
| Pass the Notepad                              | p.10  |
| Vhat's Available                              | p.17  |
| Deciphering Your Terminal Manual              | p.19  |
| Comments on NewWord vs. WordStar              | p.25  |
| Concurrent Editing and Printing with WordStar | p.27  |
| A NewWord - CP/M Working Diskette for the MD2 | p.31  |
| Classifieds                                   | p.34  |
| Bamdua Officers                               | p.35  |
| Mail Order                                    | p.35  |
| Muchae                                        | n. 36 |

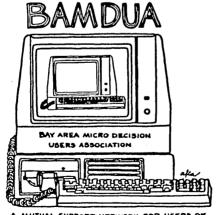

A MUTUAL SUPPORT NETWORK FOR USERS OF MORROWS MICRO DECISION COMPUTERS~ PO. BOX 5152, DERKELEY, CA.94705 415: 658-0132

## BAY AREA MICRO DECISION USERS ASSOCIATION A Morrow computer users' group

Monthly newsletter, Vol. 2, issue 6, June 6, 1984

BAMDUA, P.O. Box 5152, Berkeley, Ca 94705 (415) 658- 0152

BAMDUA, the Bay Area Micro Decision Users Association, is open to all who are interested in Morrow's Micro Decision computers. Membership fee is currently \$12 per year and includes a subscription to our monthly newsletter. For information, membership application forms, etc., please send a self-addressed stamped envelope to the BAMDUA P.O. Box.

The main BAMDUA meeting is held the last Tuesday of each month.

```
WHEN:
+
        Tuesday, JUNE 26, 1984, 7:30
+
  WHERE:
        University of San Francisco
        Harney Science Center, room 232
+
        Golden Gate Ave., between Masonic and Parker
+
        (See map on inside cover.)
  GUESTS:
+
        George Morrow and Stan Reynolds from NewStar
        (NewWord)
```

## LOCAL MORROW USER'S MEETINGS:

San Francisco, Tuesday, June 19, 7 p.m.

CPM Users Group Meeting, San Francisco Public Library
West Portal Branch, 190 Lenox Way, Downstairs meeting room
Topic: WordStar Customization
For more information, call Dan Robinson: 776-6705

Berkeley, Tuesday July 3, 7:30-9:30 PM West Branch Berkeley Public Library 1125 University Avenue (near San Pablo Ave) Chairperson: To be announced. Info: Call BAMDUA 658-0152

Santa Cruz, First Tuesday in July(?), 7:30-9:30 PM P.C. Land, 245M Mount Herman Road, Scotts Valley Info: Call Charlie Stokes, (408)438-5971

Marin, sometime early July For information call Susan Miller, (415)383-6276 South Bay, 2nd Wednesday in July(?), 7:30 (?) PM Stanford campus: Polya Hall, room 111. Info: Ed Gallaher (408)749-9285 (H)

#### CLASSES:

MODEM7 etcetera, some evening late June. Date and time will be set after enough people have signed up. Instructor Sypko Andreae. Hands-on training and demo's. 72 Plaza Drive, Berkeley (near Claremont Hotel) Mail \$10 to BAMDUA to reserve a space in class. Info call BAMDUA (415)658-0152

Advanced CP/M class, Wednesday, June 13, 1984, 8 PM. Location: 72 Plaza Drive, Berkeley. The class is full. Instructor Mike Ferrel. Not for beginners. Mail \$10 to BAMDUA to reserve a space in next (July?) class. Info call BAMDUA (415)658-0152

Novice Emergency Clinic, Late June. Date and time will be set up after enough people have signed up. Instructor Sypko Andreae. To get you flying with your machine. Mail \$10 to BAMDUA to reserve a space in class. Info call BAMDUA (415)658-0152

Personal Pearl Class, June 6. There are a few spaces still available. This is the second PP class taught by Rick Rowe of Morrow. It will be held at the Media Center at Martin Luther King Jr. High School, 1781 Rose, Berkeley Mail \$10 to BAMDUA to reserve a space in class. For information call BAMDUA (415) 658-0152

## MISCELLANEOUS GET-TOGETHERS:

### PERSONAL PEARL NETWORK

There will be a PERSONAL PEARL NETWORK meeting sometime in the beginning of July. Anyone interested should call Sandra Rider at (415)652-7244.

Tour of Morrow, second one: Tuesday, June 5, 2 PM. Meet at MORROW, 600 McCormick, San Leandro. No charge and well worth it. This one is full, but you can sign up now for the next one which will be sometime in August. For information call BAMDUA 658-0162.

The BAMDUA office will be closed from June 27 through July 11, as the secretary will be on vacation.

## **NEWSLETTER**

If you wish to submit material to the newsletter, please follow these guidelines:

- o Submit material before the last Saturday of the month
- Submit hard copy along with a WordStar file on a SSDD diskette - right margin 68, right-justified if possible
- o Include your name, address and telephone number
- o Send newsletter materials to: Newsletter Editor
  BAMDUA
  P.O Box 5152
  Berkeley. CA 94705

Your disk (and "gift" for articles published) will be returned to you.

If you have questions, call me, preferably during the day on Monday, Wednesday, or Friday (415)843-8167). Thanks. --Georgia

#### NEWSLETTER UPDATE

If you have tried one (or more) of the utilities available on the library disks, why don't you write a review of it (them)? All you need to do is describe the use of the program, how to get it up, and how to run it. An example or two might help. Off and on, we have a column called "Utilities in Review" and plan to continue it. A few people are currently working on such reviews for the Newsletter. Readers write us that they find such reviews very helpful If you have made something work for you, TELL A FRIEND!

Also, if you notice important recurrent questions in PASS THE NOTEPAD or FROM THE MAILBOX and you know the answer, write up the information for an article for the next "mailbox" column.

Some of us hard-working people are discussing the pros and cons of suspending publication of the Newsletter for one month in the summer. At his time, we are seriously contemplating not publishing a newsletter in the month of August (very continental of us, wouldn't you say?) By and large, people have found it a good idea and support the notion wholeheartedly. Let me hear from you if you have a strong feeling one way or another.

--Georgia Babladelis

## FROM THE PRESIDENT'S DISK

by Sypko Andreae

Congratulations everyone! It is BAMDUA's birthday. Yes, we are one year old and have grown from a tiny group of 30 members, freshly signed up in the former AIDS computer store (R.I.P.), to the largest and most active Morrow users group in the world. Now let's blow out the single candle on that BAMDUA birthday cake and make our wish...

Now is also the time to check your label on the back cover and see whether you are an "expiree". Dana has been working hard to update all the EXP fields in our database so that everyone knows where they are at. If your membership expires in June 1984, then it is time to send your renewal in or you will miss out on the newsletter with all its myriad goodies. The membership/subscription fee still stands at \$12 but may not stay there very much longer. Anyone can renew early at this low, low price. Take advantage of it.

The newsletter is now mailed without the envelope. We thought it is really a sturdy enough booklet to withstand the rigors of the US Mail. But if your copy arrives in tatters, give or send it to BAMDUA and Dana will replace it. For you newcomers: Dana Gaskin is the helpful lady on the BAMDUA phone, our half-time staff member, who does all the mail work, administration, volunteer organizing, and so forth. And a fantastic job she does. Wouldn't you agree?

The newsletter is mailed in the second week of each month. Bulk mail is slow and sometimes fails altogether to get your copy to you. The main meeting is always on the last Tuesday of the month. If you don't receive your newsletter a week before the main meeting then please call and you can pick one up or have one mailed to you first class. However, for late or lost copies you have to call within a month of mailing, otherwise you have to pay the normal back-issue price of \$2 per copy.

## BBBS and MODEM news.

The BAMDUA Bulletin Board System (BBBS)is delayed for technical reasons but should be up around June 10. It's no use calling before then. Check the MBBS (Morrow BBS) for status: 632-1951.

Some people ran into problems with the MM300 modem. This is the 300 baud (sort of smart) modem sold by Morrow through the dealers for \$299. It includes ReachOut and MICROezLNK software. This modem can just be plugged into the printer/modem serial port of your MD2 or MD3. But your machine needs to have a Revision 2 (Rev. 2) board to make it work without an additional external power supply. That is because only Rev. 2 boards feed the power required by the MM300 through 3 pins of the serial port, while Rev. 1 boards do not.

How do you tell what Rev. board you have? Boot up your machine and read what it says in "Micro Decision -- ROM Rev. 2.3". If it says "2.x", where x is some single digit, then you are OK. But if it says "1.x" then there is no power coming out of your printer/modem serial port connector to feed the MM300 and you are out of luck, at least for the time being.

The Morrow price list of April 1984 says under MM300: "Note: Micro Decisions with Rev. 1 boards require a separate power for the modem. Order an MM300-PS at a cost of \$50". Alas, you cannot buy an MM300-PS and rumor has it you may never be able to! Not much help, is it? Don't give up. Try the next potential solution.

Some people from Morrow reportedly told some end-users and some dealers that Xerox (a company that will repair your Morrow) has a fix to feed power from your Rev. I board via the card-edge connector to the MM300, using a little adapter cable. Three calls to Xerox, both in Sunnyvale and in San Leandro revealed that that fix is not known by the Xerox people who do the actual work. On to the next solution. You still with me? Hang in there.

Some dealers have been informed by Morrow on how to execute a fix. The step-by-step instructions are spelled out on two pages including a simple diagram showing the three little wires to be soldered from points on the board to the pins of the printer/modem port. This is Morrow's effort to help MM300 customers with Rev. 1 machines out of the bind they are in. So, if you have a Rev. 1 MD2 or MD3 ask your dealer to get that information from Morrow so they can perform the little fix for you. It should take them less than half an hour.

It has been reported that several MM300 dealers never checked whether their customers had Rev. 1 or Rev. 2 board. Did those dealers just forget? Were they too much in a hurry to go on to the next sale? Or was it ignorance on their part? Poor show, I'd say. After all, the note about the potential need for an external power source is in the Morrow price list for anyone to see ("Prices and Specifications," April 1984). The dealers have a clear responsibility to protect their clients from frustrations caused by the sale of an incomplete, non-functioning system.

#### Transitions in the BAMDUA board.

Our Librarian, Marv Winzenread, is moving out of town. Moreover, we have not had anyone serving as Secretary for some time. Therefore, there are two positions open on the BAMDUA board: LIBRARIAN and SECRETARY.

LIBRARIAN: Is responsible for the gathering of public domain and member-generated software, and to select from its abundance those programs worthy of being incorporated in the BAMDUA Library. She/he oversees a documentation effort to go along with new issues (called volumes, we have 14 now) and arranges for copying of each

new volume through the organizational services of the BAMDUA office, where Dana Gaskin assembles "copy teams" headed by "copy captains".

SECRETARY: Responsible for producing minutes of business sections of main meetings and Board meetings. Does not have to attend all meetings, but sees to it that someone produces the minutes. Occasionally there are letters to write, but most routine work is done by the BAMDUA office.

The BAMDUA board of about 9 people meets once a month. If you are interested in either one of these Board positions, please write BAMDUA, attention your president.

Thank you, Marv, for your most skilled efforts in bringing us a rich library with some real neat stuff in it. We will miss you.

## From the BAMDUA office.

Dana Gaskin will be on vacation and the BAMDUA office will be closed from June 27 till July 11. The answering machine will be on and the mail will gather in tidy heaps, but you won't get much of a response during this period. If you need to contact me personally, call me on the M.O.R. line, but only if you really need to.

### Deals and Steals.

We got 50 takers on SuperCalc2, 6 on Power! and at least 5 on ReachOut. The ReachOut applicants are now handled directly by Sandy Cossman himself. The SuperCalc2 and Power! packages are in the mail at the time you read this. If you are new to BAMDUA and you have no idea what this is all about, read the back-issues.

And now we have yet another deal:

MULTIFORM: It is a file transfer and format utility that allows you to transfer files between your MD2, MD3 and MD11 to and from a large list of "foreign" CP/M machines and MS-DOS. Sounds like UNIFORM, doesn't it? UNIFORM you can now buy for \$70+ in the store, while our MULTIFORM deal will cost you \$43, including tax and postage. It represents a 35% discount off current retail price. If you do not have UNIFORM then get this. Mail your check for \$43 to BAMDUA; deadline July 15, 1984.

\*\*\*\*

## NOTES FROM THE SAN FRANCISCO MEETING

by Mitch Tannenbaum

(Editor's note: In order to get this information in on time, Mitch called it in to me. Therefore, this is a brief report)

On Tuesday evening, May 29, John Leonardo, President of Quest, and Kurt Christofferson, Product Marketing Manager, met with the BAMDUA members at the Harney Science Center, University of San Francisco. They said that the "bugs" in the Quest Bookkeeper I (which was bundled with your MD3 and MD11) have been worked out. There is now a revision of QBkI (not an upgrade of II) available to those persons who have the programs with the bugs in Basic. Those revisions are available in 3 DDDS disks (an owner of the original Quest I needs only 2 out of the 3 disks; the data disk does not need to be replaced). We plan to make those disks available through BAMDUA, probably at the same rates as our library disks.

What are the bugs and how are they fixed? The following list will give you some idea:

- 1. Quest I cannot delete customers; now it can.
- 2. The check printing was set for 6-1/2" checks; now it will print 7" checks.
- 3. The penny rounding problem (rounding up for all numbers between 5 and 9 cents, resulting in erroneous balances) has been corrected.
- 4. There is a new and improved install menu (for those persons not yet installed; those already installed do not need it).
- 5. There is no need to re-register if you already have paid your \$37.50.
  - 6. Same security.
- 7. If installed, you need only the two program disks, not the data disk. If not installed, you need all 3 disks.
- 8. The revision is: Revision 1.38. This is an improvement on anything below that number. Even new buyers are getting the bugs on their programs.

## MORROW'S NEW PRODUCT ANNOUNCEMENT

Morrow has produced a 9 pound, IBM compatible computer, according to John Leonard who also commented that it was the hit of the recent computer show.

Called "Pivot," it comes with 1 or 2 drives, 16 lines and 80 columns, liquid crystal display, 128K (with potential for 512K), and a built-in modem, clock, calculator. Also available is a battery module retailing for about \$50 which will allow about 5 hours of use. The price is pegged around \$2500-\$3000.

\*\*\*\*

## FROM THE MAILBOX

I would be grateful if you or members of your association might be able to answer the following question for me:

I am looking for a computer which I could use with a printing terminal such as DECwriter LA36 Model II for number-crunching scientific computing, via an RS232C interface on terminal and on computer. As the Morrow machines have an RS232C terminal-input, I am wondering whether the Morrow MD series computers could be made to work with a printing terminal.

My enquiries to MORROW have not been answered. If you know of anyone who has done this (or who knows why it cannot be done) I would be grateful for the information.

--H.H. Spencer, 10-8M Landing Lane New Brunswick, NJ 08901

I have been trying to find a variation of SUPERDIR.COM or XDIR.COM that combines DIR.COM, STAT.COM, AND STAT.COM with R/W or R/O status; i.e.,

| BAMDUA | .TXT | 2K | R/W : ENV  | .TXT  | 2K  | R/W |
|--------|------|----|------------|-------|-----|-----|
| WILL   | .TXT | 2K | R/W : MIKE | . BAK | 2K  | R/W |
| WILL   | .TMP | 2K | R/O: MIKE  | .TXT  | 2 K | R/W |

I have looked for a COM file like this in several other user group libraries with no luck and don't have the expertise to program my own. Maybe someone out there has the skills and time to work on this.

Also, I missed out on the UNIFORM discount deal and would definitely be interested if another arrangement is put together.

Thanks for your help. In the absence of dealer support here, there are few places to turn.

-- Jim Fears, 665 Sapphire Lane Stevensville, MT 59870

In reviewing the February Newsletter, I reread Peter Campbell's letter about formatting with the MD3 and getting Personal Pearl reports to print with a reasonable left margin. I have a little different approach to these problems. To format, I use A>FORMAT BD  $\langle \text{CR} \rangle$ . For a left margin with PP, when designing a report form, I tab over 5 columns or so before typing in each report line. This is reflected in the printout.

-- Dorothy Mehrten (357-7455)

Bart Anderson made some useful suggestions in the May newsletter, but I can't understand why he bothers to make patch changes to get his Okidata 92 to print in 160 cps draft mode (page 24). Unless I'm missing something, there is an easier way.

Unlike Anderson, I usually print out several rough versions before I use correspondence mode on the final one. So instead of installing Newword for my Okidata 92, I leave it installed for a "Draft Printer," and get the fast draft mode merely by typing

"P" and "(filename) (Esc)"

When I want correspondence mode for the final clean copy, I go through the 5 print menu questions, and type "OKI92" in answer to the last one.

Also, here is a time-saving trick you can use to print out a NewWord file you've been working on without going through the print menu. When you're done editing, hit "^KD," then quickly type "P" before the save is complete. Newword assumes the filename and will print the file directly.

--William Rodarmor

\*\*\*\*

## PASS THE NOTEBOOK

## Word Processing

- $Q_i$  Is there any command in Wordstar that will tell the printer to skip down n lines? Useful for printing envelopes. (Stan Naparst, 527-3156 eves)
  - A: Type Control x "n" times. (unsigned)
- Q: Anyway to get to a specific page number in Wordstar without setting a block marker? (Stan Naparst, 527-3156 eves)
  - A: No, New Word can do it. (Mike Ferrel, 234-9022)
- At Instead of using place markers,  $^{K}(0-9)$ , which erase at end of edit sessions, use (any number) (CR). Don't forget (CR) or the rest of the line won't print. (unsigned)
- Q: Anyway to do footnotes in WS on the page of the note, or multiple line headers on a page? (Stan Naparst, 527-3156 eves)
- Q: Has anyone had problem in getting Correct-It to learn words? (Stan Naparst, 527-3156 eves)
  - A: Yes. (Milton Levison, (916)421-6268)

- No. On MD-11 have to be careful with User # and sys-dir files (CPM+) (unsigned)
- Q: I need to use the mailmerge function of NEWWORD. Can you help me? (Joe Hiross, 647-7904)
  - A: Maybe I can. (Margot, 821-6796)
- O: I am writing double-spaced in NEWWORD on an MD3. After the machine gets warmed up, letters begin to get "dribbled" between the lines of text as wordwrap occurs. If I align the paragraph, the problem will correct itself (and the printout is fine) but the terminal display is a mess. Help! (Marilyn, 922-8452)
- Does anyone know how to turn a regular page of text on NewWord into 2 (or 3) columns? (Rick Charnes, 821-4345).
- Q: What is the procedure to transfer the words in an auxiliary dictionary to the master dictionary in Correct-It? What's the command to print out the words in any dictionary? Is there a limit to the size of the master or auxiliary dictionary other than disk space? (Ryo Imamura, 540-5373).

### Personal Pearl

- Q: I am having trouble with editing input forms. When I write in the index keyname, I usually get "end of file" and have to work through the entire file to find the detail I want to edit. Is this a disk problem? Or what? (Milt Levison, (916)421-6268)
  - A: (1) Enter index key name.
    (2) Save (^V) that input.

    - (3) <sup>B</sup> (edit mode)
    - (4) "W or "Z (forward or backward)

You have to delete the record that you input, but don't have to go through whole file. (Steve, 655-7243)

- Personal Pearl input area as index why does it always appear as a "data entry required" input area? (Fred Gebhart, 552-6321)
  - Q: Also Milt Levison, (916)421-6268
- So that Pearl can perform "sort" on every record in the file (so the "sort" program is completed). (unsigned)
- Make a "dummy" area on your form, and define it for one numerical keystroke. (But you are defeating the system.) (CB2)
  - Q: How do you change some input areas to entry-optional?
  - A: You define that area as a non-index area. (unsigned)
  - But you are trying to defeat the system. A:

- Q: Does anyone want to hire a dBASE II programmer to customize their database management system, and leave all these Personal Pearl problems behind? (Marc Norton, 552-5549)
- $Q_{i}$  I need help with Pearl (invoices and mailing labels). (Joe Hiross, 647-7904)
- Q: The PP manual says to use ### to cause page-numbering. Where can I enter these so my pages will be numbered when printing multiple reports to a page? My reports are List-type, with  $\langle BLANK \rangle$  at the end of the report form to force a space between each set of data. (Dorothy Mehrten, 357-7455)

## Logicalc and Supercalc

- $\mbox{Q:}$  How good is SuperCalc 2 compared to LogiCalc? (John Heinrich, 499-0747)
- $Q_1$  I'd very much appreciate help with LogiCalc. (Jack G., 435-2446, day)
  - Q: Me too. (Cathy Sweetser, 822-1940)
  - Q: Anybody know a way to get help with LogiCalc? (unsigned)
  - Q or A?: Help LogiCalc, call 456-2383 eves.

#### CPM

- $Q_1$  How do I get a R/O .COM file to change to R/W? (Tom Moorehouse, 492-7405)
- A: Type: A>STAT <filename.type> \$R/W <RET> (Source: CPM User's Guide, STAT Command) or with CPM+ A>SET <filename.type>[RW] (unsigned)
- $Q_1$  How do you place DDT on the h.s. disk? I have DDT on CPM. (Tom Palmer, 881-3433 days, 934-6059 eves)
  - A: Just PIP it. (unsigned)
- Q: Anyone know how to use the CPM BATCH command? (Car1, 581-4862 evening, 781-8105 day)
- Q: I was in MBASIC and going to save my program. After I entered the command SAVE, it comes back with "CPM error: DRIVE A read only" and I lose my whole thing in BASIC. This happens occasionally and it also does when I run a program that writes files on disk. How do I prevent this from happening? I've tried cleaning heads, switching cables but it still happens. (unsigned)

- At Control C when changing disk or warm boot will eliminate this. (Kathy)
- $Q_{\rm I}$  Can I patch CP/M so that DEL will delete from the screen rather than echo? (Dan, 776-6705)

#### Terminals

- Q: Do any keys on the Freedom terminals (50 & 100) use the upper 128 characters? Smartkey II can be patched to use this feature (if it exists). Does anyone know how to do this patch? (Bill Denholm, (415)964-5039)
- A: Smartkey II also recognizes upper case characters (as unique characters). No patch is needed. (Numael Hernandez, 668-7300)
- Q: How do you program the 7 programmable keys on the Lear-Siegler (MD-20) terminal? I know it can be done because my second hand machine has ^K, ^L, ^T and ^O. (Stan Naparst, 527-3156 eves)
- Q: My Morrow-labelled Freedom 50 "hic-cups" with a snapping sound during the first hour of warm-up; frequently freezing and requiring a whole new start with loss of work. Any similar problems? Suggestions? (John Heinrich, 499-0747)
- A: Sounds like dust on the circuit boards, or a bridged circuit. The latter means "take it to your dealer." The former might be fixed with a dry spray available from Radio Shack. (CB2)
  - A: Check switch settings for terminal. (unsigned)

#### Printers

- Q: Does anyone have an MP1-brand printer hooked to their system? If so, (1) Does it really deliver letter-quality text?

  (2) Which model do you have? (unsigned)
  - A: MP-100. Yes it does. MD-3. (Butler, 689-3224)
  - A: MP-100. Yes it does. MD-3. (Ali, 535-1640)
- A: The Mannesmann-Talley 160L is unbeatable for its price (about \$600 at discount) (unsigned)
- A: MP-100 is by Silver Reed. My only complaint is the ribbon broke very easily and they're expensive. (Phyllis, 386-7970)
- Q: Can someone recommend a good-quality ribbon for the Silver Reed 550 (Morrow 100) printer? Mine broke very easily. (Phyllis Yates, 386-7970)

- A: Olivetti, Olivetti definitely. Arvey's has good prices. (unsigned)
- A: There's a computer store in Tanforan Shopping Center, San Bruno, that sells ribbons for Silver Reed. (unsigned)
- A: You can also get this ribbon at Intellitronics on Lombard St. in SF and at most computer swap meets. (unsigned)
- A: Inmac sold me good quality ribbons for \$3.50 each. (unsigned)
- QI Anyone know where I can get a <u>bidirectional</u> tractor feed for my Daisywriter Printer real cheap? (Stan Naparst, 527-3156 eves)
- $Q_1$  With a FREEDOM 50 it is possible (by AQAI) to get a garbage (machine code) printout on the terminal. This doesn't seem to affect the file but keeps eating up the screen text. Anyone know how to turn off the garbage without turning off the machine? (Peter, 548-7644)
- Q: I cannot properly install Diablo 630KSR! When printing and P is pressed fo "stop print" and N is typed for "resume" the left margin randomly readjusts (i.e., text no longer aigns on the left). Each time "stop print" is invoked, the left margin misaligns. Help! We have the MD2 with a TAB 132/15 terminal. (Victor, 469-1688)
- Q: On an MP100 printer with a tractor feed: how do I adjust the printer to widen the left margin? As it is, the NewWord default margins cause my text to begin only about 1/2" from the left perforation of tractor-fed paper. I want to remedy this other than changing text lft margin in NW. (Marilyn, 922-8452)

#### Drives

- Q: Re: the MD3 noisy drives. The patches described in the recent MOR do not work in my version of CBIOS. My drives are noisier now than they were new. My dealer says he knows nothing. What can I do? What is Morrow doing? Anything? (Tom Sarbeck)
  - A: It worked on mine. (Pete Campbell, 524-4486)
- $\mathbf{A}:$  The patches did NOT work in mine. (Milt Levison, (916)421-6268)
- A: I spent all night trying that damn patch. At four in the morn, I re-read the documentation and found an error. Where MOR article says (at two points) drive B:, I substituted A:, and it worked. I don't recall offhand where to make the substitution, call me and I'll talk you through it. (Chuck Burwell, 826-3991)
- Q1 Anyone know how to quiet down MD2 disk drives? (Peter, 548-7644)

A: See Dave Block's "Question and Answer" booklet. (Joe, 647-7904) That is NOT for the MD-2.

### Quest

- Q! (1) Is the Payables module now available on accrual rather than cash basis?
- (2) Will inventory and point of sale be available through  ${\tt Quest?}$
- (3) Can I use an MD-2 or MD-3 as a point of sale terminal and access inventory data on my MD-11, while another user on the MD-11? (David Henry, (707)823-9125)

### Smart Checkbook

Q: Has anyone had experience with "Smart Checkbook"? Particularly, transferring and manipulating files? (John Heinrich, 499-0747)

### Uniform

- Q: Does anyone know anything about the Uniform program for Morrow? Also, patching Wordstar? (Steve, 655-7243)
- A: All I know about Uniform is that it sure does work well! Yes! (Tom Palmer, 881-3433 days, 934-6059 eves)
- Q: Is there any way to convert IBM MSDOS programs to CPM? Any way to read IBM MSDOS data files? (Stan Naparst, 527-3156 eves)
- A: Yes, use the Uniform program. Call if you have questions or need help. (Gene Korte, 525-8944)

#### BASIC

- Q: Anyone know how to output data produced by a MBASIC program to disk and then have it read by Wordstar? (Stan Naparst, 527-3156 eves)
- A: MBASIC data files (sequential) are stored in ASCII and should be readable by WS. Depending on what you want to do you may need to get rid of some quotes and commas. (Mike Ferrel, 234-9022)

#### Graphics

Q1 Does anyone have experience with a business graphics program that drives the Gemini 10X -- either the one advertised in the national newsletter or any other? (Jim G., 864-2706)

#### Turbo Pascal

- Q: Has anyone purchased the Turbo Pascal program advertised last month in BAMDUA? Is it worth the money? (Kathy, 878-4914)
- A: Yes, and worth every penny. There's a version 2.0 now too. See  $\underline{\text{Dr.}}$   $\underline{\text{Dobb's Journal}}$  for latest review. "Access to Software" on Geary at  $\underline{\text{12th Ave. has}}$  it, 15% off. (unsigned)

### **ADVENTURE**

- $Q_1$  "ADVENTURE" What do you do with the pillow? How do you open the clam? (Katy Barnes, 531-6915)
- A: Ho-ho! You use the pillow to keep things from breaking! As for the clam... you need Poseidon's sceptre! (CB2)

## Public Domain Software

- Q: My copy of FINDBAD won't run on MD11. Is it a bad copy or CPM+ difference? (Jimmy, 664-1464)
- $\mbox{\bf A:} \quad \mbox{It} \mbox{ is the CPM+.} \quad \mbox{I don't know of any version that works.} \label{eq:conditional}$  (unsigned)
- Qt How can I get a copy of the latest version of NEWSWEEP which will work on the MD-11? (C. Naegili, 472-2984)
- A: I have just submitted 2.05 version to the library that will work on CPM+. (George Woo)
- Q: There was an ad in the Morrow Owners Review for an Oregon company that sold \$12 disk with programs. Ilas anyone given them a try? (Chuck Burwell, 826-3991)
- At I have used Micro Cornucopia disks assembled for Kaypros, and the programs work. However, these are all public domain programs, many of which are available on various RCPM systems. (Marc Norton, 552-5549)
  - Q: llow is REACHOUT better than MODEM 7? (Dan, 776-6705).

## Morrow Posters

This is the last meeting at which I will bring the Morrow poster. Anyone having paid for it, and not receiving their poster should call Tom Palmer, 881-3433 days, 934-6059 eves.

#### General

 $\mathbf{Q}_1$  Cheapest source for single-sided, double density disks? (Margot, 821-6796).

- Powers Computers in Richmond (12491 San Pablo), 234-5412) is a real find for supplies, etc. (Ryo Imamura, 540-5373).
- If I have an MD3 and Uniform, can I run any commercially sold software that is in a format supported by Uniform including software for the IBM-PC? (Ryo Imamura, 540-5373).
- Q: I have an NEC 7725 KSR (with keyboard). I need software to allow me to use this auxilary keyboard for input to the computer. Can anyone help? (Jimmy, 664-1464)
- Can a mouse system be adapted to the MD3? (Joe Hiross, 647-7904)

A: No

- I have a mail order program and would like to interface their files with LOGICALC, NEWWORD, PERSONAL PEARL and QUEST. Can anybody help me (I have the file structures)? (Joe Hiross, 647-7904)
- Anyone familiar with mailing program FRIDAY? (Margot, 821-Qı 6796)

## \*\*\*\*

## WHAT'S AVAILABLE?

The public domain software library contains 14 volumes. They are available at meetings for \$5.00 each, or through the mail for \$8.00 each. Write a check to BAMDUA, Box 5152, Berkeley, CA 94705.

Back issues of BAMDUA Newsletter cost \$1.00 for issues 1-3, and \$2.00 for every issue after that. They are also available at BAMDUA meetings or through the mail. The price is the same either way.

Dave Block's Preliminary Question and Answer Book can be purchased by sending a check for \$1.00 to BAMDUA, above address.

We are producing a cassette tape of the "Once Upon a Morrow" meeting held in January. It will be sold for \$6.00. Order now!

REACHOUT can be bought for \$131.56 (includes tax and shipping). This program works for modems other than the Morrow MM300.

\_\_\_\_\_ POWER can be bought for \$95.00 through BAMDUA. This price includes

tax and shipping costs.

To receive the first issue of M.O.R., send a check for \$2.00 to M.O.R., P.O. Box 5487, Berkeley, CA 94705. You will be added to our database to receive future issues.

MULTIFORM is available for \$43. See "From the President's Disk" for full page ad.

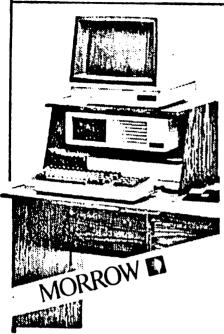

# MORROW MD-3\* ----\$1999 With terminal & std. software

Plus: Letter Quality Printer for \$450 with free cable and tractor

Plus: Free Smart Checkbook, Hypertyper and Computer Desk

HORROW HD-11\* ----\$2999

10.8 Meg Winchester!!!
With terminal & std. software

Plus: Letter Quality Printer for \$450 with free cable and tractor

Plus: Free Computer Desk

Sma

Smart Checkbook & Hypertyper

## PRINTER SPECIALS

TTX-1014 Letter Quality:12 cps Tractor/Friction feed Works with all Morrows!!

MP-100 Letter Quality: 12 cps with FREE CABLE & TRACTOR -----\$550

For Morrow MP-100/200/300:
Print Wheels
(10, 12 & 15 pitch) -----\$ 19
Multi-Strike Ribbons -----\$ 9
Tractors -----\$110

#### SOFTWARE SPECIALS

| NewWord Upgrade** | \$100 |
|-------------------|-------|
| Grafiks 2.0       | \$125 |
| Hypertyper        | \$ 25 |
| Smart Checkbook   | \$ 90 |
| Smartkey II       | \$ 70 |
| Turbo Pascal      | \$ 49 |

- \* Includes "hands-on" instruction & unlimited telephone support.
- \*\*Must trade-in WordStar distribution disk.

## WORLD BUSINESS CENTER

CALL (415) 941-3269 TODAY

12186 Winton Way Los Altos Hills, CA 94022

## **DECIPHERING YOUR TERMINAL MANUAL** (Part 1 of 2)

by John Vanderwood Documentation Manager, MORROW

Many users are vaguely aware that their terminals can do things like show reverse video or display graphics characters. Yet they never see the terminals perform such interesting feats, and they can't figure out how to make the terminal do them either.

The source of confusion is those confounded "control codes" and "escape sequences" that every manual lists but doesn't explain. This article tells you what escape sequences are, where they come from, and how you can use them. We'll cover all Morrow terminals. The principles apply to any terminal on the market.

### ASCII Data

When data comes across a terminal or serial printer cable, it's simply one seven-bit byte after another (a bit at a time, of course). There's nothing that distinguishes the meanings of the bytes except their bit patterns.

Now, many of the patterns stand for letters and numbers. Refer to Figure 1. Find the capital A in the body of the chart.

(see next page for Figure 1)

Here's how to find the bit pattern for "A":

- o Across the row of 0's and 1's near the top of the chart you'll find "100" above the A. These are bits 7, 6, and 5.
- o Bits 4, 3, 2, and 1 are located down the left side of the chart. For A, you'll see they are "0001".

Thus the bit pattern for "A" is 100 0001.

As you know, such patterns are more frequently expressed as hexadecimal numbers. 100 0001 translates to 41 Hex. Look again at Figure 1. In the "Hex Bytes" row and column that form the outside of the chart, note that "4" is above the A in the 1st Byte row, and "l" is across from the A in the 2nd Byte column. 41 Hex. No coincidence.

Now you know how to read an ASCII chart. Avoid getting confused on this point: The patterns have little logical relationship to their meanings. For example, the pattern for "2" is NOT 02 Hex. That would be too easy. It is 011 0010 or 32 Hex.

|             |              |                         | CONTRO          | L CHARACTERS  |     | DISPL | AYABLE | CHAR | ACTERS |     |
|-------------|--------------|-------------------------|-----------------|---------------|-----|-------|--------|------|--------|-----|
| HEX<br>BYTE |              | 1ST                     | 0               | 1             | 2   | 3     | 4      | 5    | 6      | 7   |
| 2ND         | BITS<br>4321 | 81TS<br>7 <sub>65</sub> | o <sub>00</sub> | 001           | 010 | 011   | 100    | 101  | 110    | 111 |
| 0           | 0000         |                         | NUL             | DLE           |     | 0     | 6      | Р    | ·      | p   |
| 1           | 0001         |                         | SOH             | DC1           | -   | 1     | A      | a    | •      | q   |
| 2           | 0010         |                         | STX             | DC2           | •   | 2     | В      | R    | ь      | ,   |
| 3           | 0011         |                         | ETX             | DC3           | #   | 3     | С      | S    | С      | 5   |
| 4           | 0100         |                         | EOT             | DC4           | s   | 4     | D      | T    | d      | 1   |
| 5           | 0101         |                         | ENQ             | NAK           | %   | 5     | E      | U    | e      | u   |
| 6           | 0110         |                         | ACK             | SYN           | &   | 6     | F      | v    | 1      | v   |
| 7           | 0111         |                         | BEEP            | ETB           | •   | 7     | G      | w    | 0      | w   |
| 8           | 1000         |                         | BS (+-)         | CAN           | (   | 8     | н      | х    | h      | ×   |
| 9           | 1001         |                         | (SKIP) HT       | EM            | )   | 9     | 1      | Y    | i      | Y   |
| A           | 1010         |                         | LF (I)          | SUB           | ٠   | :     | J      | Z    | i      | z   |
| 8           | 1011         |                         | VT (t)          | ESC           | +   | :     | к      | 1    | k      | (   |
| С           | 1100         |                         | FF (→)          | FS            | •   | <     | L      | \    | ı      | ;   |
| D           | 1101         |                         | CR              | GS            |     |       | м      | 1    | m      | 1   |
| E           | 1110         |                         | so              | (HOME) RS     |     | >     | N      | ^    | n      | ~   |
| F           | 1111         | •                       | SI              | (NEW LINE) US | 1   | 7     | 0      |      | 0      | DEL |

USE CTRL KEY
WITH DISPLAYABLE
CHARACTER KEYS
TO PRODUCE
CONTROL CODES

FIGURE 1. ASCII CHART

## Control Codes and Escape Sequences

So far our examples were A and 2, both displayable characters. the terminal has to understand more than characters: know where to put the cursor, when to go from bright to dim, when to ring its "bell", and many other details.

These details are handled by control codes and escape sequences. Control codes are just more seven-bit patterns, while escape sequences are two bytes or 14 bits long. Control codes will be the subject of Part 2 in this series. They are nice to understand but they don't do the interesting things that escape sequences are So we're going to focus on escape sequences for the capable of. rest of this installment.

### What Is An Escape Sequence?

Control codes were used in teletype machines to control communications protocol and positioning of text on the paper. Many of the codes are still used with video terminals today. But today's terminals can do many things that teletypes never dreamed of. there are only 128 possible patterns to go around for all the letters, numbers, punctuation marks, and control codes. The programmers eventually ran out of patterns.

Hence the need for escape sequences. They are very similar to control codes in that they make the terminal behave in a certain way instead of simply displaying a character. Unlike control codes, escape sequences need two bytes.

The first byte is always the ASCII "ESC" control code (001 1011 or 1B Hex). This is followed by one or more otherwise displayable The terminal constantly checks incoming data for the special ESC code. When one arrives, it knows that the next character(s) will stand for a command instead of normal text.

## Get your terminal manual and turn to the appropriate page:

MDT 20 - page 3-11 MDT 50 - page 25 MDT 60 - page 3-16

This is the list of escape sequences recognized by your terminal. aware that there's little standardization among terminals regarding how they interpret escape sequences. This is why most software has to be installed for a certain terminal. The software has to know which escape sequences to send out to paint the display properly.

All Morrow terminals recognize escape sequences that are very similar to those used by the Lear Siegler ADM-31. That should ring a bell.

#### How to Use Escape Sequences

Many escape sequences can be entered from the CP/M prompt (A>, B>, etc.), but this is NOT their intended use. You might want to change the type of cursor on the screen, or turn the keyclick off. You could also trigger graphics mode or reverse video. This applies primarily to the MDT 60, and its usefulness is fairly limited.

Most of the time, however, escape sequences are sent out by a program that is running. When you press CTRL-G (erase a character) under WordStar or NewWord, the program responds by sending out "ESC W" for "delete character". The actual code is 1B 57 Hex.

Therefore this information will be most useful to people writing BASIC or PILOT programs that make use of cursor positioning or "screen attributes" (highlighting, dim, etc.).

## EXAMPLE 1: Changing the cursor type

MDT 60: See page 3-15 of the MDT-60 User's Guide.

At the A> prompt, press the ESC key, then " (using SHIFT), and finally 5. Press RETURN. Your cursor is now a non-blinking underline. It will stay like this until you turn the terminal off or enter another cursor type sequence.

With the  $\underline{MDT}$  50, the command is ESC . 3 The cursor will be a blinking  $\underline{underl}$  ine. See page 32.

The  $\underline{MDT}$  20 has the same capability using the SETUP key, but not with escape sequences. See page 2-9.

## EXAMPLE 2: Entering graphics mode (MDT\_60 only)

See page 3-13. Type ESC \$ (using SHIFT for the dollar sign). Hit RETURN. Now type keys randomly and see what you get. Use the SHIFT key for more graphics characters.

Enter ESC % to return to normal mode.

## EXAMPLE 3: Keyclick on/off

 $\underline{\text{MDT } 60}$  - See page 3-16. At the A> prompt, press ESC, then J, and O. Hit RETURN. The electronic keyclick is now disabled. Enter ESC J 1 to re-enable it.

 $\frac{\text{MDT}}{50}$  - See Appendix page 3. At the A> prompt, press ESC and then < (shifted comma). Hit RETURN. Turn keyclick back on with ESC >.

The MDT 20 also has this capability using the SETUP key, but not with escape sequences. See page 2-20.

## Programming Escape Sequences With BASIC and PILOT

This is where escape sequences become really useful. You can exercise virtually all of the terminal's advanced features when you send escape sequences from within a program to the terminal. Most used will be random cursor positioning and video attributes.

With BASIC, the sequences are part of PRINT instructions. With PILOT, they are part of TYPE (T:) commands. In the command list, the upper line is BASIC, signified by [B]; the lower line is its PILOT equivalent [P].

1. Clear screen and home cursor:

PRINT CHR\$(26) [B] (this is actually a CLRS: [P] control code)

2. Absolute cursor positioning:

This assumes that ROW and COL are previously defined variables, representing the decimal number of the row (0-23) and column (0-79).

PILOT expects column and row number in the opposite order from BASIC. They are expressed as decimals from 0-23 for row and 0-79 for column. PILOT.COM handles translating this simple syntax into actual ADM-31-style escape sequences.

3. Set visual attribute:

This controls things like bright or dim, blinking or steady, reverse video, and on-screen underlining.

where n is a digit or other character.  $\underline{MDT\ 60}$  - See page 3-16.  $\underline{MDT\ 50}$  - See page 34.  $\underline{MDT\ 20}$  - Again, this is a special case. You select only one possible "unusual" attribute with the SETUP key (page 2-9). It is then enabled/disabled by a program with:

| enable:             |     | disable:           |
|---------------------|-----|--------------------|
| PRINT CHR\$(27);"&" | [B] | PRINT CHR\$(27);"" |
| T:^^1B^^26          | [P] | T:^^1B^^27         |

```
4. Set cursor type (MDT 50 and 60 only):
   MDT 60 -
   PRINT CHR$(27); CHR$(34); "n"
                                  [B]
[P]
   T: ^^1B^^22n
   where n is a digit 0 - 6. See page 3-15.
   MDT 50 -
   PRINT CHR$(27):CHR$(46):"n"
                                  [B]
   T: ^^1B^^2En
   where n is a digit 0 - 3. See page 32.
5. Home cursor without clearing screen (control code):
   PRINT CHR$(30)
                             [B]
   CUR:0,0
                             ĬΡĬ
6. Ring terminal's bell (control code):
   PRINT CHR$(8)
                             [B]
   BELL:
                             [P]
7. Enter Graphics Mode (MDT 60 only):
   PRINT CHR$(27):"$"
                             [B]
   T: ^^1B^^24
                             ÍPÌ
   To leave Graphics Mode:
   PRINT CHR$(27);"%"
                             [B]
   T:^^1B^^25
                             [P]
8. To display all of the graphics and European characters avail-
   able in your character ROM (MDT 60 only):
   10
        PRINT CHR$(27);"$"
                                  [B]
   20
        FOR X=0 TO 127
   30
        PRINT CHR$(X);
   40
        NEXT X
   50
        PRINT CHR$(27):"%"
   C: A=0
                                  [P]
   C: B=128
   T: ^^1B^^24
   *L00P
   TNR: ^ #A
   C: A=A+1
   C: C=B-A
   JY: *LOOP
   T: ^^1B^^25
   END:
```

How do you get from the list of escape sequences to these commands?

In case you haven't made the connection yet, "CHR\$(27)" stands for the ESC code in an escape sequence. It means "send the terminal the code for the 27th ASCII character." The 27th character in Hex is the 1Bth character, which you can see from Figure 1 is ESC.

"T:^^ ..." is an otherwise undocumented feature of PILOT which means "send the terminal this hex character, without treating it as if it were text." IB, as noted above, is the Hex code for ESC.

The second part of this series will appear next month. It gives a detailed explanation of control codes and attempts to eliminate the confusion they can cause.

\*\*\*\*

## COMMENTS ON NEWWORD VS WORDSTAR

by Stan Reynolds

(Editor's note: Stan Reynolds of NEWSTAR SOFTWARE, INC. has graciously responded to my invitation to comment on the various articles and questions that have appeared in this NEWSLETTER from time to time about comparisons between NewWord and Wordstar. The following are his comments on the those materials I sent him).

BAMDUA Newsletter 16 March 1984 (Vol. 2, #6)

NEWWORD vs. WORDSTAR: The Challenge of the Underdog, by John Vanderwood.

1) Lack of the .IJ dot command -- This command is very obscure. It says to WordStar: intrepret input as justified. This is necessary for reforming paragraphs during mergeprinting where WordStar determines the margins incorrectly. .IJ tells WordStar not to try to determine the margins; just use the input as is.

With Newword, the margins are never determined from the paragraph being realigned. Realignment is always done using the current margins. These are set with the .LM, .RM and .RR commands. If the document being printed doesn't have any margin setting commands, Newword uses its current margins. This way, you always know what margins Newword will use for realigning.

2) John notes that you can get around Newword returning to the default margins when you open a new document by simply starting non-standard documents with the appropriate .RR command. You can also

install Newword (Menu E, selection M with NWINSTAL) to leave the margins unchanged for the next document, if you wish.

- 3) Column mode Newword doesn't have it yet. We're working on a version that does. Column mode is not used very often by most users, but when you need it, you really need it. The main problem with WordStar's column mode is not that it's cumbersome, but that it's very buggy: just try a horizontal scroll with column mode on (be sure you don't care about any disk in the system).
- 4) Handling of user numbers. It's convenient to be able to edit files in any user area or copy files to and from any user area under CP/M 2.2 with Newword (PIP can do it with CP/M 3.1). The really important aspect of Newword's handling of user numbers shows up on the MD-11, if you group your files in user areas. You can put Newword on user 0, log onto some other user number, and still call up Newword. Unlike WordStar, it will be able to find its overlays, so you won't need a copy on every user area you need to do editing.
- 5) Backspace deletes the character. It sure does, and that WordStar does not is purely preference, not a definite advantage! (The version of Newword which has column mode also has Install options to set the actions taken by BS).
- 6) The 'KP command This command tells WordStar that you'd like to print a file while editing another. For most CP/M systems this command is unusable. WordStar loses characters you type and often garbles the printout if you type while it's printing. We at Newstar didn't think we could do any better, so we didn't.
- 7) The MDT-50 terminal has more display options than the MDT-60 or the MT-70. These include bright, dim, reverse video, underline and blink. If you get a newer version of Newword, be sure it takes advantage of those features!
- 8) Erasing words If you get to a word using ^F or ^A, there will usually be a space in front of it. When you delete it using ^T, the space following the word should be deleted, or you'll have two of them! WordStar works the same way.
- 9) What constitutes a word. I agree, this is a very difficult matter and what you'd like can easily change with what you're doing. If you don't agree with what we chose, look at Appendix C of the Encyclopedia. At location 06D5 is a bit table of the characters that Newword considers part of a word. You may change this to your heart's content with NWINSTAL. I strongly advise making a copy of Newword first.

## BAMDUA Newsletter, 09 May 1984 (Vol. 2, #5)

FROM THE MAILBOX, F. Sutherland Macklem - There is a bug in many printer drivers with respect to when a print pause will occur when there are sub/superscripts on the same line. This is fixed in

later releases: a print pause occurs just before the character after the ^C. We print sub/superscripts separately from the rest of the line, because printers using tractor feed have enough backlash that the line ends up offset in pieces if you move the paper up and down to print sub and superscripts.

FROM THE MAILBOX, Whitaker Downey - WordStar tries to determine where a hyphen goes; Newword asks you for help in placing it. Word-Star rarely (my opinion) determines the best spot for the hyphen. Not only that, if you move the cursor to the right of the right margin (easy to do), and then type a "-", WordStar sticks a hard hyphen in your word and moves the whole thing to the next line! Newword shows you the rightmost position that the hyphen can go, and lets you pick.

CUSTOMIZING NEWWORD, Bart Anderson - We recommend that you put the terminal initialization string at TRMINI, location 035F, and the uninitialization string at TRMUNI, location 0364. Newword sends the string at TRMINI at startup (and after running a program) and the string at TRMUNI when it exits to CP/M (or runs a program).

NEWWORD NOTES, Peter Campbell - There are some serious bugs in WordStar's MailMerge. One of them is that it treats a comma followed by a carriage return as though the comma weren't there. Mr. Campbell notes that this is desirable when using dBASEII. However, in the general case, where you might want the last data item in a record to be null occasionally, you must use two double quotes ("") to get WordStar to recognize that there is a field there. The answer to Mr. Campbell's question of how to get Newword to ignore the last field is: Read in one more variable - and don't use it.

# CONCURRENT EDITING AND PRINTING WITH WORDSTAR

\*\*\*\*

by Steve Torrence

To be able to edit one file while printing another can save tremendous amounts of time. WordStar allows concurrent printing and editing of different files as long both are simultaneously available on one or another of your disk drives. When I first used this feature of WordStar on our MD-3 and Morrow MP200 printer, I was horrified to find that, for about two thirds of the time taken to print every page, no key I pressed had any effect whatever. The computer simply stopped listening! According to the WordStar manual, the problem lay neither in the computer nor in the printer, but rather in the way they were talking to one another. Our dealer had originally, and at the time mercifully, told me to specify "no communications protocol" and the "CP/M List device" when installing WordStar. This is the simplest arrangement, but with a serial printer it gives very poor performance.

The people who wrote WordStar were aware of the problem and have supplied the solution, which is to install WordStar to use a communications protocol and to bypass CP/M and talk directly to the printer with WordStar's own "port driver". Unfortunately, the Morrow manual lacks much of the technical information needed to do this. A letter to BAMDUA brought me the missing items, provided by David Block of Morrow. The results are spectacular. The computer does stop listening to the keyboard from time to time, but for only a second or less, not for over a minute at a time.

I'll give detailed instructions for the solution below, but first I need to talk about the choice of communications protocol. The communications protocol is the code whereby the printer tells the computer when it is and is not ready to receive characters to print. WordStar's authors recommend a protocol called ETX/ACK. Another, called XON/XOFF, is also available. I use the XON/XOFF protocol for two reasons. First, if the printer expects a particular protocol, all programs that use the printer must use that protocol. Most software prints via CP/M and the Morrow version of CP/M can do the XON/XOFF protocol but not the ETX/ACK. By choosing XON/XOFF I have kept my printer available to all of the programs that I use. Second, I have not managed to get the ETX/ACK protocol to work.

There are two steps to making concurrent printing and editing in WordStar tolerable. A third step is needed if you also want to print with other software. Once I knew what to do the entire process took me about half an hour. Please note that none of this applies to printers with parallel (i.e. Centronics) interfaces.

- 1. Set up the printer to use the XON/XOFF protocol. The following instructions are for the Morrow MP200 (= Transtar 130) printer. Consult your printer manual if you have something else.
  - a. The internal jumper settings must be changed. After unplugging the printer and removing the data cable, remove the back panel (instructions are on p. 21 of the MP200 manual) and move the little plastic blocks from position 1 to 2 and from position 8 to 7 of the jumper pins at the lower left corner of the printer board. Put it all back together.
  - b. Open the front cover of the printer. There are two groups of little switches behind the control buttons on the front panel. Make sure that switch #1 of the left-hand group is set to "off".
- 2. Re-install WordStar. The information given below applies to the MD-3; I don't know about the MD-2 but the MD-11 is probably different (see the BAMDUA Newsletter vol.2 #2: p.7). In what follows, what you are to type is underlined and upper case and I have omitted the program's frequent requests for confirmation of your choices.

- a. Put a <u>copy</u> of your WordStar program disk on drive A:, a copy of your WordStar distribution disk on drive B:, and type B:INSTWS. Answer N (not a first-time installation), choose option N at the Installation Options Menu, and enter the name of your WordStar program file (probably A:WS.COM) in answer to the filename question.
- b. At the terminal and printer menus select  $\underline{\textbf{U}}$  (no change).
- c. At the Communications Protocol Menu select  $\underline{X}$  (XON/XOFF protocol).
- d. At the Printer Driver Menu select  $\underline{P}$  (WordStar's port driver). This choice, like that at the protocol menu will call forth an opaque bit of text. Forge ahead.
- e. You will now be asked a series of questions about the "printer port". From time to time you will be asked if you want WordStar to attempt to determine an answer for itself or accept it from you. Always answer  $\underline{\Lambda}$  (accept the answer from you). Rather than go through the whole dialogue step by step, I'll just list the answers to the various questions:

The printer ports are I/O ports (answer I ) FE The output port number, in hex, is:  $\overline{FF}$ The output status port number, in hex, is: The bit that changes at the output status port when the output port becomes ready to accept a character for output, in hex, is: 01 The bit that changes from a 0 to a 1, in hex, is: 01 The input port number, in hex, is: FF The input status port number, in hex, is: The bit that changes at the input status port when a character has been received from the printer, in hex, is: 02 The bit that changes from a 0 to a 1, 02 in hex, is:

- f. You will be asked if the modifications to WordStar are complete, answer  $\underline{Y}$ . Finally you will be asked to confirm the choices you made at the various menus and the newly installed version of WordStar will be run automatically.
  - g. Print something to make sure it all works.
- 3. To enable the rest of your software to use the printer, you need to tell CP/M to use the XON/XOFF protocol. Put a disk with the SETUP.COM program on it in drive B:. With each of your program disks in turn, put the program disk in drive A:, type  $\underline{\text{ctrl } C}$ , then

At the SETUP menu, enter D (change from hardware handshaking to XON/XOFF),  $\underline{F}$  (to save the change to the disk in drive A:), and ESC (to exit from SETUP). The change will not become effective until the next reset or power-up. Since I made these changes. I have found programs other than WordStar (e.g. dBASE II, TurboPascal, and CP/M itself) to behave exactly as before.

The ability to get on with editing the next file without waiting for the printer to finish has saved me much time and frustration. I hope you find it useful too.

## LIBRARY NEWS

Last month I announced the debut of Library Volume 14, listed its contents and completely forgot to describe them! About a week after the Newsletter had gone to press, I remembered that I had forgotten, if you know what I mean. Also, I received a very nice note pointing out the lack from a reader who missed the information.

Here is what you will find on Volume 14:

SLM.ASM -- Set the left hand margin on a MP-100 printer. SLM.COM SLM.DOC MDM7PTCH.ASM -- A revision of MDMUDEC for only 1 stop bit. MDM7PTCH\_HEX MDM7PTCH. DOC TAXCOMP.LCF -- A LogiCalc template to help with taxes. PRINTSET.ASM -- Set up printer options from the console. PRINTSET.COM PRINTSET.DOC HELP.COM -- Online help system describing HELP.HLP -- How to use HELP CPM.HLP -- How to use CP/M 2.2 ASM.HLP -- How to use CP/M 2.2 ASM (assembler) MAC.HLP -- How to use MAC (Macro assembler) M80.HLP -- How to use MACRO-80 (Macro assembler & linker) MBASIC.HLP -- How to use MBASIC FORTRAN.HLP -- How to use Microsoft FORTRAN-80 PASCALMT.HLP -- How to use PASCAL MT+ BDS-C.HLP -- How to use BDS 'C

(Vol.14 contains 178K in 22 files with 8K free)

Many thanks to copy captain Frank Oechsli and his crew of copiers: Marc Condon, Sandy Darlington, and Doris Treisman for doing the work that makes Vol. 14 available to our members.

## A NEWWORD - CPM WORKING **DISK FOR THE MD2**

by Edward R. Coombs

Everyone who owns a computer will sooner or later find it desirable to do something that departs from the normal routine that its software manual describes, and so it is with me. In this instance, I found a more convenient (User friendly?) arrangement to set up on a working diskette for NewWord, which may be of interest to other owners of a Morrow MD-2.

Ordinarily, a working diskette will contain control files that pertains to only one program such as NewWord. However, in using this program to produce a finished document, be it a letter, article, or a technical dissertation, it occasionally becomes desirable to perform some housekeeping function that can be done only with control files that are on the CP/M System diskette. Several examples come to llow much space remains on the file diskette being used? The file diskette in use is getting too full so another must be formatted. It is desirable to make a backup copy of a diskette just completed. These and similar operations requires that the working diskette in drive A be temporarily replaced with the system diskette, the housekeeping chore done and then the working diskette switched back to drive A.

This sort of diskette switching could be easily avoided if the desired housekeeping control files were transferred from the CP/M system diskette to the NewWord working diskette. The question is, of course, what is involved? This is resolved in three steps. First, deciding what housekeeping control files would be desirable to have on working diskette, second, finding out what files are presently on the NewWord working diskette which are essential to its performance third, checking to make sure all this could fit on one diskette.

list of control files I selected for transfer to the NewWord diskette were AUTO.COM, BACKUP.COM, FORMAT.COM, PIP.COM, working STAT.COM and SYSGEN.COM. The space requirements for these files were found by inserting the CP/M system diskette in drive A and typing STAT \*.\*, which gave me a rundown on all of its files in terms of The six files I wanted were found to occupy a total space of k bytes. 26k bytes.

The reasons for the selection of these particular files may be of interest. AUTO.COM will make it possible to call up either the NewWord menu or the CP/M prompt whichever would be most convenient when the system is booted. BACKUP.COM would make it possible to produce a backup copy of a file diskette whenever it was desirable. FORMAT.COM would make it possible to format a blank diskette whenever there was need for FORMAT.COM would PIP.COM will enable the gathering of the desired control files onto a single diskette. STAT.COM would be used to determine the space used by each file and the space remaining on a diskette. SYSGEN.COM would enable the CP/M signature to be placed on any diskette that needs it.

As the NewWord User's Guide states, the file requirements for the uninstalled version are NW.OVR, NWMSGS.OVR and NWPRINT.OVR which, I found, need a space of 114k. However, when NewWord was installed to suit my terminal and printer it acquired the NW.COM file which occupies 10k bytes making the total space requirement for these files 124k.

The sum of the housekeeping files plus the program files comes to a total of 150k bytes. A formatted SSDD diskette provides 186k of file space, so the desired files will fit with 36k bytes of space remaining for future additions.

Whenever I used the format or backup commands, I noticed that these operations always verified the transfer of information from one diskette to another. A factor that is conducive to error free copying of the transferred commands. The question that came to mind was can this be done for the transfer for any file? This lead to a little research in the literature I had received with the computer without success. Finally in a CP/M Primer I found what is undoubtedly a well known fact to the Pro but a rather obscure one to me. At least it was so obscure that it did not appear in any index I looked through.

Whenever the PIP command is called into operation, and the transfer is to be verified, the file name to be transferred must be followed with [v] without any space between the end of the file name and the left square bracket. Each file transferred was verified in this manner.

The preparation of the combination NewWord-CP/M working diskette started with the CP/M system diskette in drive A and a blank diskette in drive B. After formatting the blank diskette and adding sysgen, the six files listed above were transferred to it with PIP. Then the CP/M diskette in drive A was removed and put away, followed by moving the forthcoming working diskette from drive B to drive A. The NewWord distribution diskette was placed in drive B and the files listed above were transferred to the working diskette using PIP.

From here on, the procedures described in the NewWord User's Guide were used to install the NewWord program at the completion of which I had a combination NewWord-CP/M working diskette ready for use.

With this NewWord-CP/M working diskette arrangement, I found life to be simpler. So as a precaution against anything untoward happening I placed a blank diskette in drive B, my new working diskette in drive A and called up BACKUP and presto I had a backup diskette to put in safe keeping. Then, I put write protecting stickers over the left hand notch on each of them. That is all there is to it.

At this point, let me take time out to dream a little. If I had an MD-3, I could put a few more CP/M system files and the NewWord files, less the text type files which perform no part in word processing, on one diskette and have enough space to include SmartKey. Maybe next Christmas - - -

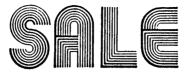

\* DISKS \* DISKS \* DISKS \* DISKS \* DISKS \*

| * CENTECH | COLORED | SS/DD<br>DS/DD | \$26.90<br>32.90 |
|-----------|---------|----------------|------------------|
| * MAXELL  | MD-1    | SS/DD          | 27.90            |
|           | MD-2    | DS/DD          | 34.90            |
| * DYSAN   | 104/1D  | SS/DD          | 29.90            |
|           | 104/2D  | DS/DD          | 39.90            |

LIFETIME WARRANTY ON ALL DISKS!!!

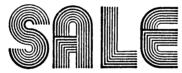

\* PAPER \* PAPER \* PAPER \* PAPER \* PAPER \*

\* 9 1/2 x 11° Regular or Letter Edge Fan-Fold Paper \$11.90

\*\*\* JUNE SPECIALS \*\*\* JUNE SPECIALS \*\*\*

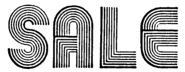

BEAHELEY COMPUTER COMPLETE SERVICE CENTER

1569 SOLANO AVE. BERKELEY, 526-5600 MON - SAT 10 to 6

## ALL THAT'S CLASSIFIED

WANTED: Two Osborne/McGraw-Hill books: Z-80 Programming for Logic Design; and An Introduction to Microcomputers: Vol. 3 - Some Real Support Devices. Please send details of condition and asking price. Bruce Welch, 12 Sage Grouse Rd., Novato, Ca. 94947, 415/382-1005

FOR SALE: SIGNALMAN MARK 7 MOEM and software. \$95. Call Richard Whitehurst, 387-9647.

MORROW MD2 -- Complete system including: dual SSDD disk drives; MD20 (ADM20) terminal and keyboard; Brother HR-1 serial daisywheel printer; and all standard software and documentation, plus "Introduction to Wordstar" and a box of diskettes. \$1900. Call 941-6065 any time.

FOGET THE PEARL! Order customized database programs. Menu Driven: Enter, Correct, Delete, Search, Sort, Print. ADDRESS AND PHONE BOOK, ALBUM LIST, RECORD LIST, NOTE PAD, and more. Each at \$35 + tx. Guaranteed. Send for Catalog. SOFTWARE SOLUTIONS, 927 Mears Court, Stanford, CA 94305.

\_\_\_\_\_\_

FOR SALE: Xerox 820 I DS, including display, 2 drives, WordStar, SuperCalc & MailMerge. Excellent condition. \$1195.00 H.L. Whitaker, 7603 Firestone Blvd., Downey, CA 90241, (213) 566-3556.

DBASE II programming. Solve your database management problems. Negotiable rates. Marc Norton (415-552-5549).

\*\*\*\*

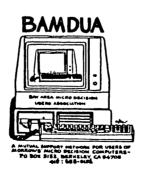

#### BAMDUA OFICERS

President Sypko Andreae Mitch Tannenbaum Vice President Newsletter Editor Georgia Babladelis Librarian Marv Winzenread Dave Rosner Treasurer Advertising Director Debra Novitz Jeff Weissman At Large At Large Lily Pond Charles Tart At Large

## DATE: YOUR PHONE: YOUR NAME:\_\_\_\_\_

ZIP

ORDER BLANK FOR BAMDUA NEWSLETTER BACK ISSUES

ADDRESS:

PLEASE SEND ME THE FOLLOWING BACK ISSUES OF THE BAMDUA NEWSLETTER, VOLUME 1. I AM A MEMBER OF BAMDUA. (Issues 1+2+3 together cost \$1.- . Issues #4, 5, etc. cost \$2.00 each.)

| ISSUE #      | PRICE | COST |                            |
|--------------|-------|------|----------------------------|
| (1+2+3)      | 1.00  | \$   | Please enclose a check for |
| (AUG '83)    | 2.00  | \$   | exact amount. Mailing and  |
| (SEP '83)    | 2.00  | \$   | packaging is included.     |
| (OCT '83)    | 2,00  | \$   | Make check out to BAMDUA.  |
| (NOV '83)    | 2.00  | \$   |                            |
| (DEC '83)    | 2.00  | \$   |                            |
| (JAN '84)    | 2.00  | \$   |                            |
| (FEB '84)    | 2.00  | \$   |                            |
| (MAR '84)    | 2.00  | \$   |                            |
| (APR '84)    | 2.00  | \$   |                            |
|              |       |      | BAMDUA, P.O. BOX 5152      |
| TOTAL ENCLOS | ED:   | \$   | BERKELEY, CA 94705         |

## **MUCHAS GRACIAS**

Many thanks to the Newsletter Production Crew members who gave up their weekend to put this issue "to bed" and to the Newsletter Volunteers who helped get it ready for bed.

This includes: Andrys Basten, Dana Gaskin, Marc Norton.

-- Georgia Babladelis

|                |              | MDUA LIBRARY VOLUMES PHONE:                                                                                                  |
|----------------|--------------|----------------------------------------------------------------------------------------------------|
|                |              | FROME:                                                                                                    |
| nnnaa          |              |                                                                                                    |
|                |              | ZIP                                                                                                    |
|                |              | NG BAMDUA LIBRARY VOLUMES AT<br>JOINED BAMDUA AS A MEMBER.                                                                   |
|                | OPPY. I HAVE |                                                                                                    |
| \$8.00 PER FLO | OPPY. I HAVE | JOINED BAMDUA AS A MEMBER.  Please enclose a check for                                                                       |
| \$8.00 PER FLO | OPPY. I HAVE | Please enclose a check for exact amount. Mailing and packaging is included.                                                  |
| \$8.00 PER FLO | OPPY. I HAVE | JOINED BAMDUA AS A MEMBER.  Please enclose a check for exact amount. Mailing and                                             |
| \$8.00 PER FLO | OPPY. I HAVE | Please enclose a check for exact amount. Mailing and packaging is included. Make check out to BAMDUA.  BAMDUA, P.O. BOX 5152 |
| \$8.00 PER FLO | OPPY. I HAVE | Please enclose a check for exact amount. Mailing and packaging is included. Make check out to BAMDUA.                        |

## **OUR WIZARD PROCLAIMS...**

"Increase thy memory with our Hard Disk Subsystem."

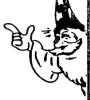

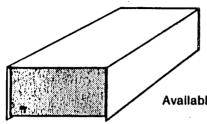

10mb....\$1995.00 20mb....\$2795.00

Available for all Micro-Decision Models

# **EXORCISE YOUR "DISK FULL" DEMONS** with our High-Capacity Drive Kits

Our Dual 800K drive kits will make your Micro-Decision a serious business machine with an additional 1600K storage on line.

Call for more information...

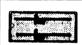

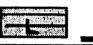

\$895.00

# A POTION FOR YOUR POCKETBOOK!

Eurotech "White Label" Diskettes

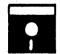

Qty. 10 ...\$2.20 ea. 100 ... 1.95 ea. 1000... 1.75 ea.

1 Year Warranty

includes Jacket and Write Protect Tab

## DOWNLOADING & DUPLICATION

- ☆ Our Alchemist can transform your 8" disk to 5" Morrow format. \$15.00 per destination disk.
- ☆ Need Multiple Copies?...We can solve your duplication problems. Many formats available; Call for pricing.
- ☆ CP/MUG Software available for Morrow Owners, Pre-configured versions of MODEM 7.

FROM THE WIZARDS AT:

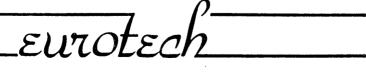

117 CORAL SANTA CRUZ, CA 95060

(408) 423-8334

BAY AREA MICRO DECISION USER'S ASSOCIATION (B.A.M.D.U.A)
P.O. BOX 5152, BERKELEY, CA 94705

BULK RATE
U.S. POSTAGE
PAID
BERKELEY, CA
PERMIT NO. 280

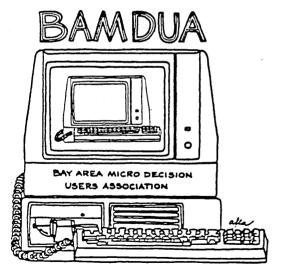

A MUTUAL SUPPORT NETWORK FOR USERS OF MORROWS' MICRO DECISION COMPUTERS-P.O. BOX 5152, BERKELEY, CA.94705 415: 658-0152